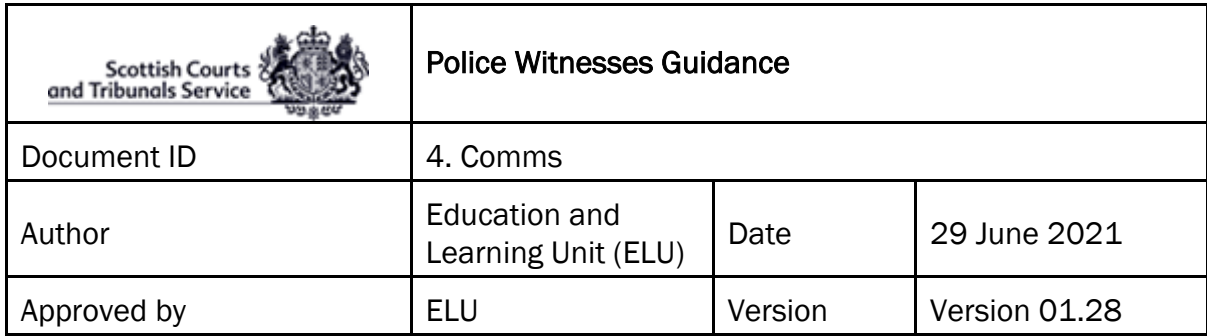

## Police Witnesses

- WebEx invitation details should be received from the Clerk of Court in advance of the Event giving Police Witnesses the date, time and sign in details.
- On the day of the Trial, before signing into WebEx, witnesses **must** make sure of the following:
	- $\triangleright$  That the equipment that they are using such as a laptop, mobile phone, tablet etc. is in working order and that WebEx can be accessed on it;
	- $\triangleright$  That the internet connection being used is a secured and/or wired connection. The use of Personal or open hotspots (i.e. BT Open Zone) **must** be avoided;
	- $\triangleright$  That there is sufficient charge in the device and a charging socket available if necessary;
	- $\triangleright$  That evidence will be given in a location where there will be no disturbances during the witness giving evidence;
	- $\triangleright$  That throughout the period when giving evidence the witness will be alone in the room from which that is being done;
	- $\triangleright$  That they do not have access to any statement or other material relevant to the trial, other than their personal police notebook whether digital or paper, which they will only consult if granted permission by the sheriff.
	- The PF will inform the witness to join the Event using the panellist link in the email invitation. The clerk will then unlock the event to allow the witness to enter. **WITNESSES MUST NOT ENTER UNTIL CONTACTED BY THE COURT.**
	- If for any reason, the '**Join event'** button within the invitation email doesn't work, the witness **must** contact the PF immediately to advise them that you are having a problem.

An Alternative way to attempt to join the event is to right click on the '**Join event'** button, and select '**Copy hyperlink'**, as shown below.

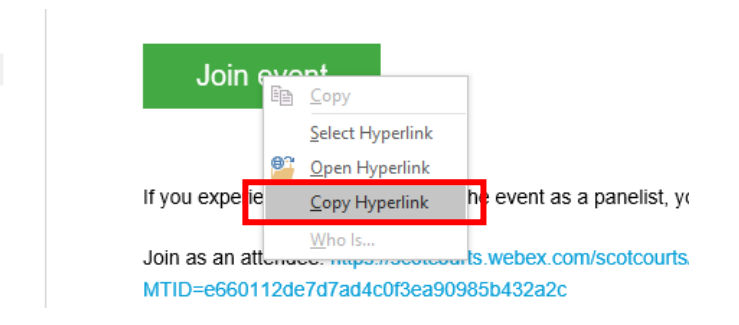

Open a new browser (i.e. Chrome), right click on the address line and select paste and go to \***hyperlink address**\*

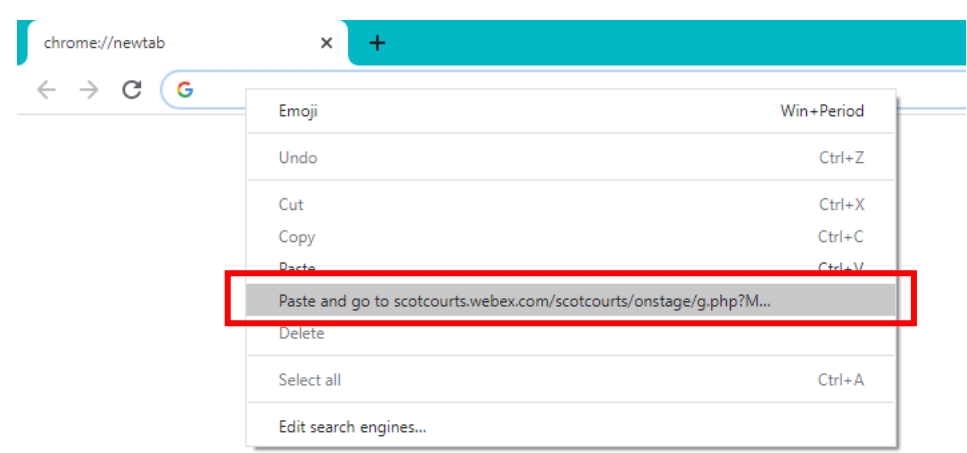

If access still can't be gained to the event using the above method, then the witness **must** request a copy of the event hyperlink and password be emailed to them by the Clerk of Court.

**Joining via telephone:** If for any reason it is not possible to join WebEx via an internet connection, it is possible to join by telephone. However it should be noted that you will **not** be able to see all other participants via this method, but you will still be able to interact. You will have to obtain the "**Case Access Code**" via the PF from the Clerk of Court. Once you have the Case Access Code, please follow the steps below:

- o To join you must call (United Kingdom Toll) +44-20-7660-8149;
- o Using your phones keypad, enter the Case Access Code;
- $\circ$  When prompted, press # to join.

**NOTE:** This may incur a cost and you should check with your phone provider. Once connected, the line will remain silent until the hearing begins and then the sound will activate automatically.

- The witness will appear on screen and can see the Sheriff who will identify the witness and administer the oath. You **must** ensure that you are positioned in such a way as to be seen clearly on the screen (i.e. ensuring that you are not too close to the camera so that your face is dominating the screen.
- The witnesses screen will automatically switch to the PF who will examine the witness.
- When the PF has finished with their examination the witnesses screen will switch back to the Sheriff before switching to the defence agent for cross examination.
- When evidence has been given the witnesses screen will return to the Sheriff who will release the witness and the witness's will then be required to leave the Event, by clicking the red exit button at the bottom of the screen.

**After being released from giving evidence the witness must have no contact with any other person who has yet to give evidence in the same trial.**